### 5. Experimental contents

- 1) Observe the anode current versus accelerating voltage curve on an oscilloscope
- 2) Understand the process of electron-atom collision and energy exchange
- 3) Record data, plot curve, and calculate the 1<sup>st</sup> excitation potential of Argon atom
- 4) Automatic measurement of excitation potential by using software (optional).

## 6. Experimental procedure

**Note:** the voltage values provided on the label attached to apparatus are only for reference purpose. You may finely adjust these values to achieve optimal results during experiment. Especially, the filament voltage can significantly influence the output current Ip. If the reading of the current (manual mode) is too high or the waveform acquired on the oscilloscope or on PC (auto mode) is saturated or distorted, it means the anode output current is too high. Under this case, the filament voltage should be decreased and/or the current multiple selector should be adjusted. The optimal filament voltages for manual mode and auto mode could be different. After changing filament voltage, allow one or two minutes to let the instrument stabilize. For auto mode, turn  $V_{G2P}$  to maximum to achieve the most peaks.

# A. Measurement using oscilloscope

- a. Connect " $V_{G2}$  Output" and " $I_p$  Output" on the main machine to the "X-Axis" and "Y-Axis" of an oscilloscope using BNC cables.
- b. Set scanning switch to "Auto", scanning speed to "Fast", and micro-current amplifier to "10 nA".
- c. On the oscilloscope, set scanning mode to "Auto", set "X" and "Y" voltage divisions to "1 V", "POSITION" to "x y", and all "DC/AC" selectors to "DC".
- d. Turn on the main machine and the oscilloscope, wait to preheat the apparatus.
- e. Adjust  $V_{G1}$ ,  $V_p$ , and  $V_F$  to proper values (refer to the label attached on the apparatus), while gradually increasing  $V_{G2}$  (**caution**: not too high to avoid breakdown of the F-H tube) until a stable  $I_p \sim V_{G2}$  curve of the F-H tube is displayed on the oscilloscope. Observe the phenomenon of atom energy quantization.

**Note:** the output voltage at the " $V_{G2K}$  Output" terminal is attenuated by a factor of 10 from the actual  $V_{G2K}$  voltage which is applied on the F-H tube. Also, at "Auto" mode, the voltage reading on the voltmeter of the instrument front panel is an average value of the scanning  $V_{G2K}$  voltage rather than the peak-to-peak value.

f. If the oscilloscope is a digital storage oscilloscope with a USB port, the experimental results (observed on the oscilloscope) can be displayed and processed with a PC using the software of the oscilloscope. An example graph is shown in Figure 5.

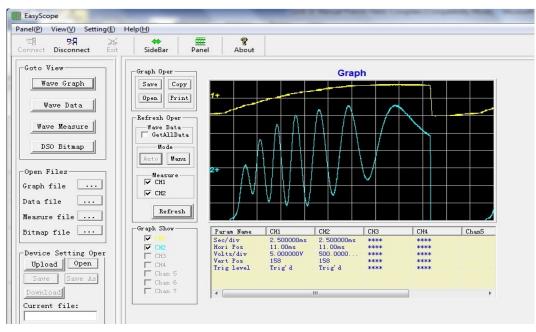

Figure 5 Experimental results acquired by PC from digital oscilloscope

### B. Measurement using manual mode

- a. Set  $V_{G2}$  to minimum and scanning switch to "Manual", turn on the main machine.
- b. Set  $V_{G1}$ ,  $V_p$ , and  $V_F$  to proper values such as 1 V, 8 V, and 2 V, respectively, and increase  $V_{G2}$  gradually while observing  $I_p$ .
- c. Record  $I_p$  versus  $V_{G2}$  from the digital meters, and plot  $I_p \sim V_{G2}$  curve. Remember to multiply displaying values with scale factors. For example, if the current meter displays "3.23" while the current scale is set at "10 nA", the actual value of  $I_p$  should be "32.3 nA"; if the voltage meter displays "6.35", the actual value of  $V_{G2}$  should be "63.5 V".
- d. Calculate the first excitation potential of the Argon atom from the  $I_{\rm p} \sim V_{\rm G2}$  curve.
- e. Calculate Planck's constant using formula:  $h = eV_1\lambda/c$ , where  $e=1.602 \times 10^{-19}$  C,  $\lambda = 106.7$  nm, and  $c=3 \times 10^8$  m/s, and compare it with the accepted value (h<sub>0</sub> = 6.626 × 10<sup>-34</sup> J•s).

#### C. Measurement using software

Data acquisition software named "F-H DAQ" is provided with this apparatus for PC use via a USB port. By running this software, the relationship curve between plate current ( $I_P$ ) and accelerating voltage ( $U_{G2K}$ ) can be acquired by PC as shown in Figure 6, in XY mode or YT mode, respectively. An instruction for installing and using this program is given in Appendix.

The waveform data shown in Figure 6 can be saved into a text file with a file extension of "txt", which can be further imported to Excel for subsequent data processing and analysis.

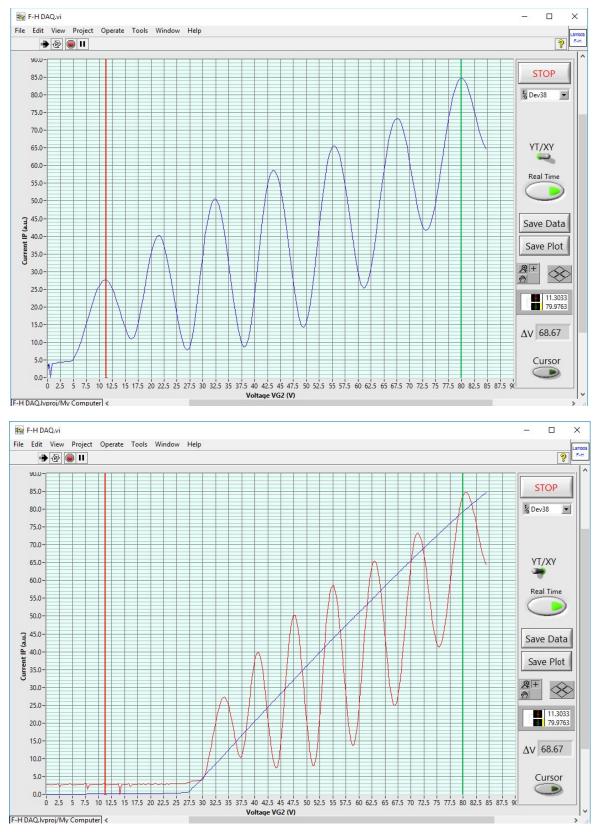

Figure 6 Experimental waveform acquired by software to PC

#### 7. An example for data recording and processing

An example of data is shown for reference purpose, not the criteria for apparatus performance:

| $V_{G2}(V)$         | 15.0 | 16.0 | 17.0 | 18.0 | 19.0 | 20.0 |     |
|---------------------|------|------|------|------|------|------|-----|
| I <sub>p</sub> (nA) | 0.4  | 1.1  | 1.8  | 2.1  | 2.4  | 3.1  | ••• |

The corresponding  $I_p \sim V_{G2}$  curve is plotted below:

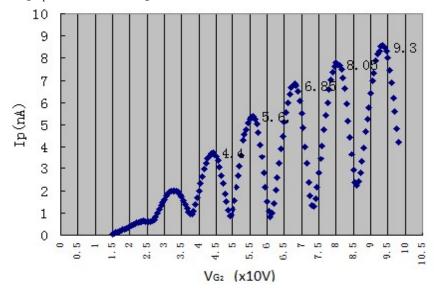

Based on the curve, the 1<sup>st</sup> excitation potential of argon atom is calculated as 12.25 V, leading to a measurement error of 5.5% by comparing with the theoretical value (11.62 V).

To determine the location of each local minimum (valley) or maximum (peak) with a better accuracy, the data segment around each local minimum or maximum should be curve-fitted to a quadratic polynomial function using Excel, as shown below

$$I_{p} = aV_{G2K}^{2} + bV_{G2K} + c$$

Thus, the location of each local minimum or maximum can be determined as

$$\left(V_{G2K}\right)_{\min/\max} = -\frac{b}{2a}$$

Using the derived minimum/maximum locations, the mean with standard deviation of the 1<sup>st</sup> excitation potential of argon atoms can be calculated.

Using the acquired 1<sup>st</sup> excitation potential, calculate Planck's constant *h* based on the formula:  $h = eV_1\lambda/c$ , where  $e=1.602 \times 10^{-19}$  C,  $\lambda = 106.7$  nm, and  $c=3 \times 10^8$  m/s, and compare it with the accepted value (h<sub>0</sub> =  $6.626 \times 10^{-34}$  J•s).